**การใช้ระบบงานรับ – ส่ง หนังสือราชการ AMSS++ ระหว่างเขตพื้นที่การศึกษากับสพฐ.** 

**- Login ระบบ Amss++**

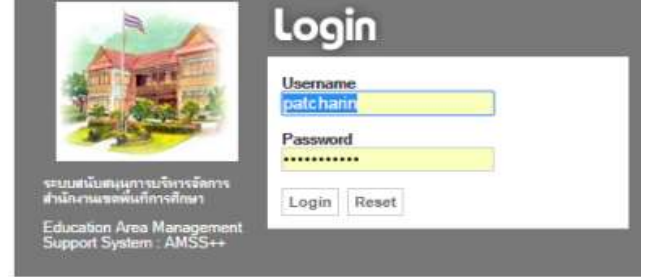

## **1) การออกเลขหนังสือราชการ (สามารถแนบไฟล์ส่ง สพฐ./เขตพื้นที่การศึกษา ได้ทันที)**

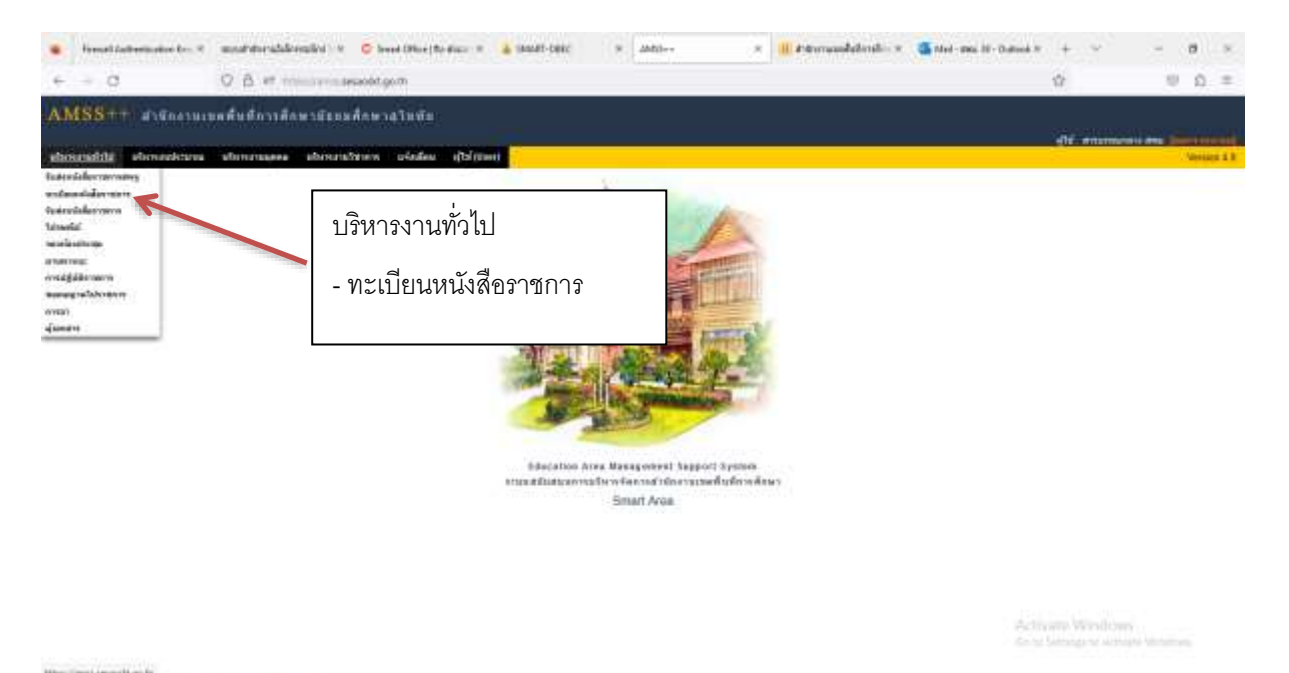

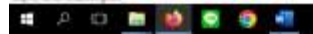

-90 早田 山

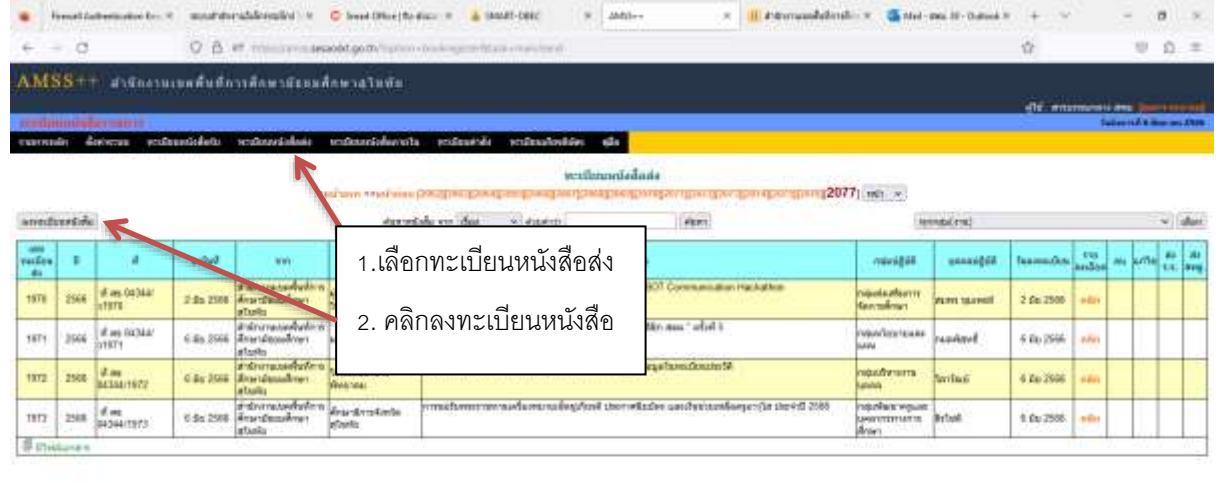

Activate Windows<br>And Senigra senige White

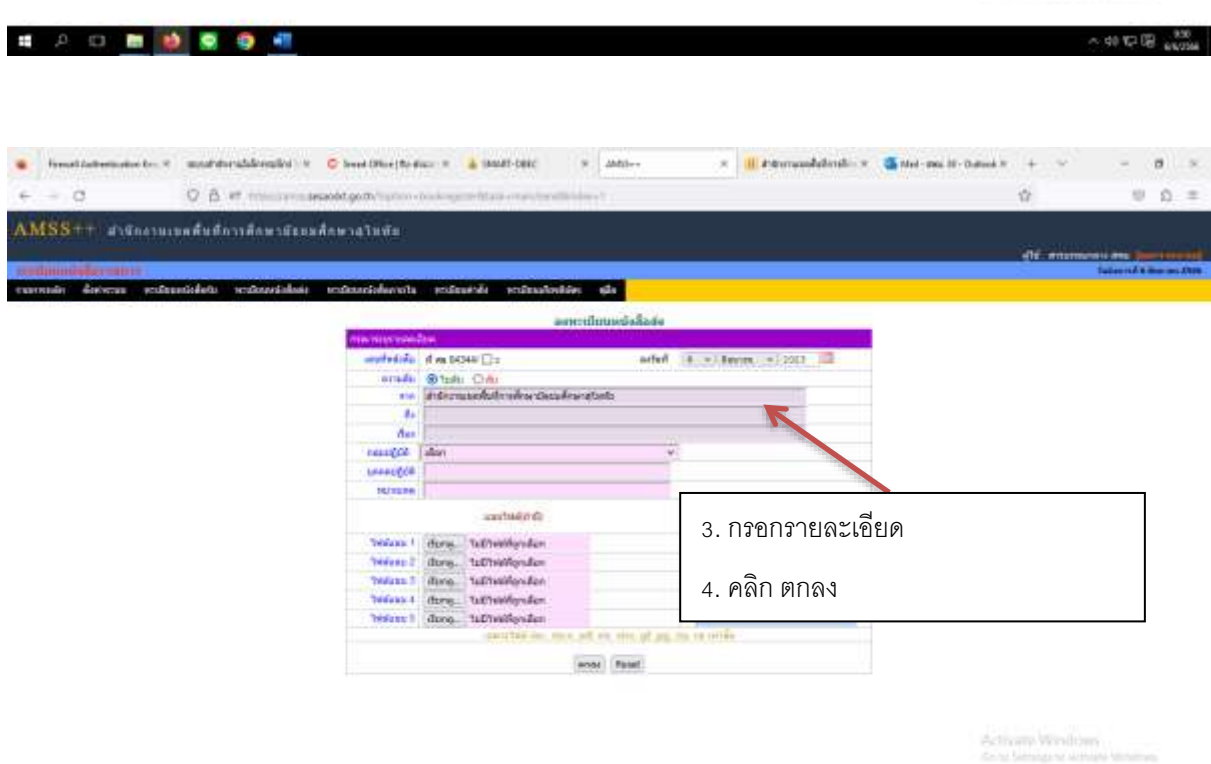

#20 ■ 参照 ● 图

 $-40$  K2 G2  $+20$ 

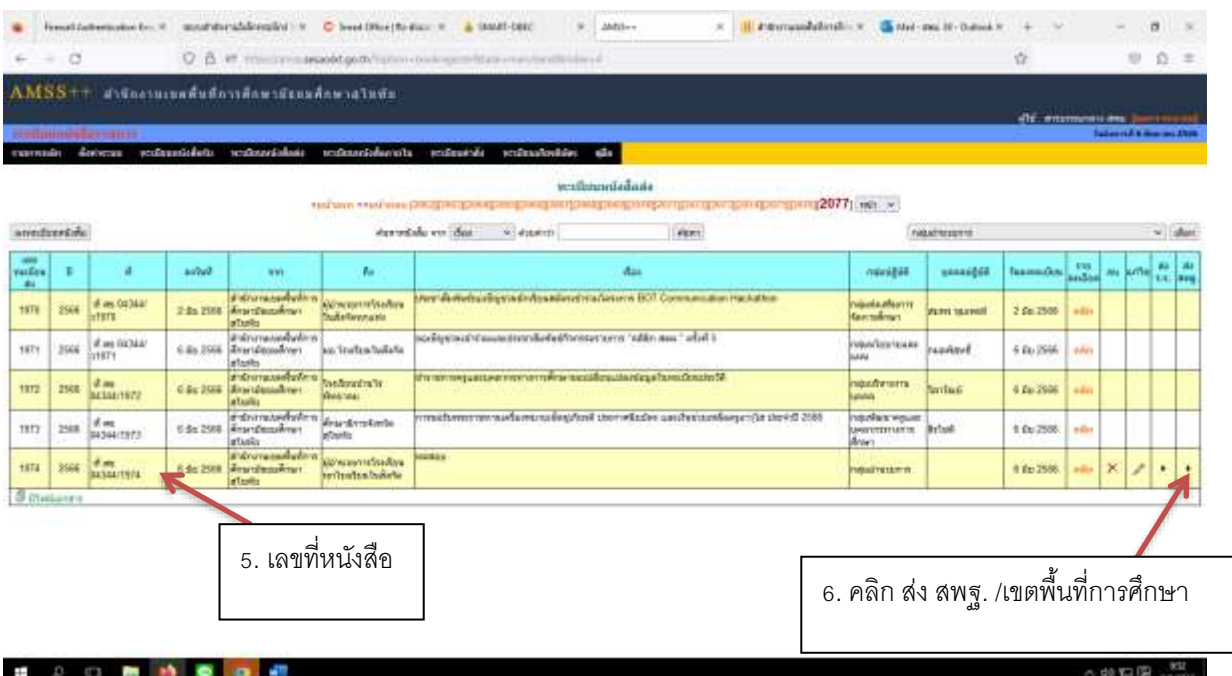

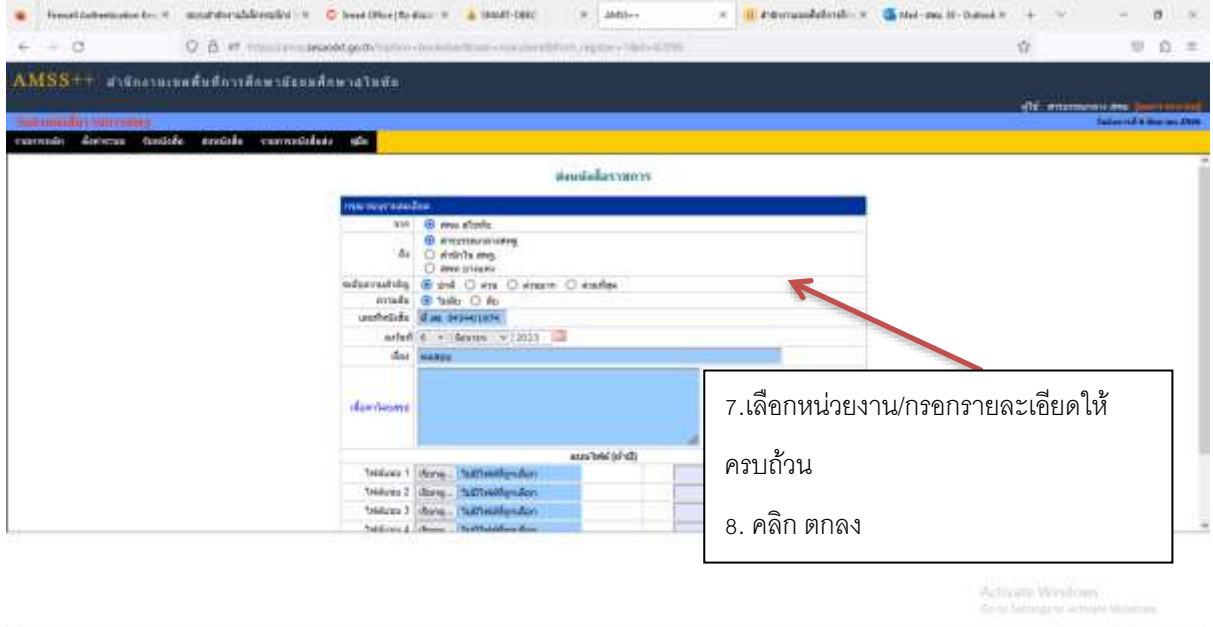

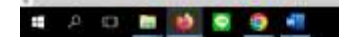

- 40 12 13 percent

### **2) การค้นหาหนังสือราชการ**

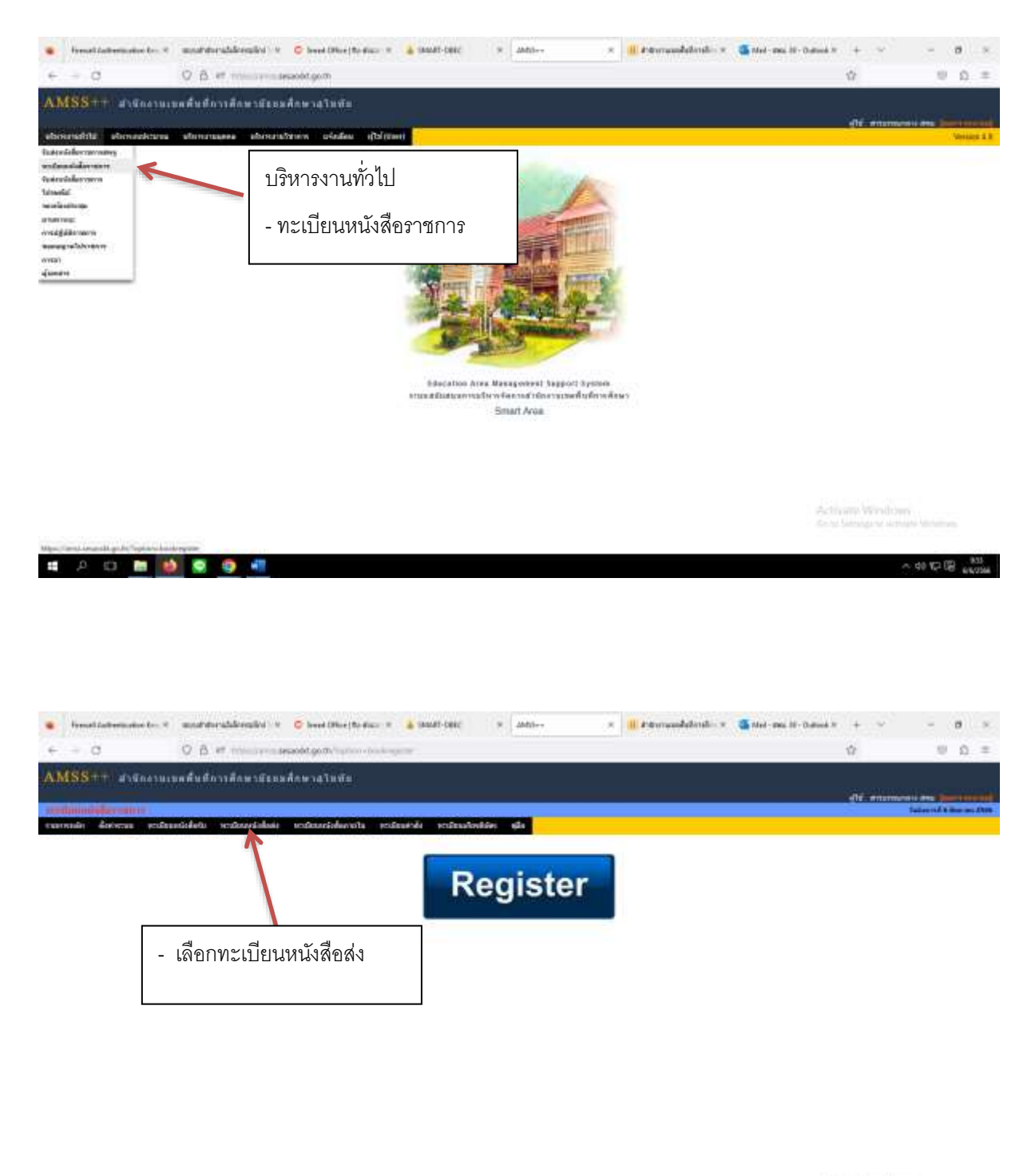

■ 2 0 ■ 9 ■ 9 图

Activity Windows

 $\sim$  40 KP (B)  $_{\rm 40000}$ 

![](_page_4_Picture_39.jpeg)

# **3) การออกเลขที่คำสั่ง**

![](_page_4_Picture_40.jpeg)

Activity Windows

........

![](_page_5_Picture_0.jpeg)

■ 户口 ■ 静 图 ● 相

 $-40.026$   $-40.026$ 

![](_page_6_Picture_34.jpeg)

## **4) การค้นหาเลขที่คำสั่ง**

![](_page_6_Picture_35.jpeg)

Activity Windows<br>Anti-Service Active

 $\sim$  40 KP (B)  $\sim$ 

.......

![](_page_7_Picture_65.jpeg)

## **5) การส่งหนังสือราชการไปเขตพื้นที่การศึกษา/สพฐ**. **(กรณีที่มีเลขที่หนังสืออยู่แล้ว)**

![](_page_7_Picture_2.jpeg)

Activity Windows<br>Any Service which

 $-40.92 - 40.92 - 40.7$ 

**NOTE OF ALL ON** 

![](_page_7_Picture_4.jpeg)

æ.

**A O 图 纱 图 空 相** 

![](_page_8_Picture_0.jpeg)

4.คลิก เสร็จ

undebte E

dardesini

 $4.2$ 

dar I

tenine 1 Mone Mikris 2 dans

trians 1 days

 $\text{and} \; \mathcal{C} \rightarrow \text{form} \; \; \sqrt{2023 \cdot 100}$ 

3.คลิก เลือก

 $\begin{tabular}{|c|c|} \hline \multicolumn{3}{|c|}{\hline \multicolumn{3}{|c|}{\hline \multicolumn{3}{|c|}{\hline \multicolumn{3}{|c|}{\hline \multicolumn{3}{|c|}{\hline \multicolumn{3}{|c|}{\hline \multicolumn{3}{|c|}{\hline \multicolumn{3}{|c|}{\hline \multicolumn{3}{|c|}{\hline \multicolumn{3}{|c|}{\hline \multicolumn{3}{|c|}{\hline \multicolumn{3}{|c|}{\hline \multicolumn{3}{|c|}{\hline \multicolumn{3}{|c|}{\hline \multicolumn{3}{|c$ 

 $\begin{tabular}{l} In\\ \hline \hline \end{tabular} \begin{minipage}{0.9\textwidth} \begin{tabular}{l} \hline \end{tabular} \begin{tabular}{l} \hline \end{tabular} \begin{tabular}{l} \hline \end{tabular} \begin{tabular}{l} \hline \end{tabular} \begin{tabular}{l} \hline \end{tabular} \begin{tabular}{l} \hline \end{tabular} \begin{tabular}{l} \hline \end{tabular} \begin{tabular}{l} \hline \end{tabular} \begin{tabular}{l} \hline \end{tabular} \begin{tabular}{l} \hline \end{tabular} \begin{tabular}{l} \hline \end{$ 

sayinfafanti turu 0 mir.<br>Gab

 $\sim$ 

die

2. คลิก เลือกหน่วยงาน

×

![](_page_9_Picture_75.jpeg)

- 00 12 00 - 100

#### .......

### **6) การรับหนังสือราชการในระบบAMSS++**

![](_page_9_Picture_4.jpeg)

Activity Windows

![](_page_9_Picture_6.jpeg)

 $-90.926$   $-10.9$ 

![](_page_10_Picture_0.jpeg)

![](_page_10_Picture_40.jpeg)

Activate Windows<br>And Senigre American

 $1000$   $\frac{1000}{1000}$ 

**SID BOOT** 

![](_page_11_Picture_55.jpeg)

## **7) การรับ – ส่งหนังสือราชการสารบรรณกลาง**

■ 2 0 面 10 面 10 相

![](_page_11_Picture_2.jpeg)

 $-90.526$   $-12.96$ 

![](_page_12_Picture_28.jpeg)

![](_page_12_Picture_29.jpeg)

Activate Windows<br>And Senages wrong in

*BDBBBB* 

![](_page_13_Picture_24.jpeg)

Activate Windows<br>Selections and Motor

 $-$  50 12 18  $^{1047}_{64,4546}$ 

**# 2 0 8 9 6 6 7 8 9 41** 

![](_page_14_Picture_72.jpeg)

![](_page_14_Picture_2.jpeg)

Activity Windows<br>Anti-Senigric Amapa V

■ 2 □ ■ 1 ● ● 相

۰

A 90 12 18 1949

![](_page_15_Figure_0.jpeg)

**MAIL SECTION** 

### **8) การรับหนังสือราชการนอกระบบ**

■ 2 0 面 秒 要 身 相

![](_page_15_Picture_4.jpeg)

Activity Windows

 $-90.532.00 -$ 

*<b>4 2 0 8 9 8 9 6* 

![](_page_16_Picture_35.jpeg)

![](_page_16_Picture_36.jpeg)

### cursule decese estuacidate estavistasi estavistaceta estuacida estuacionia da **s**

.<br>| http://www.file.org/weight.com/weight/article/weight/article/weight/article/weight/article/weight/article/we<br>| http://www.file.org/weight/article/weight/article/weight/article/weight/article/weight/article/weight/arti

![](_page_16_Picture_37.jpeg)

Activate Windows<br>Acts Senator American

........

![](_page_17_Picture_29.jpeg)

Activate Windows<br>Ante Service script Modern

■ 2 日 ■ 1 图 9 图

จดใส่เอกสาร/ส่งต่อแต่ละกลุ่ม

 $-40$  KP  $-40$